# 通帳のMS修復手順

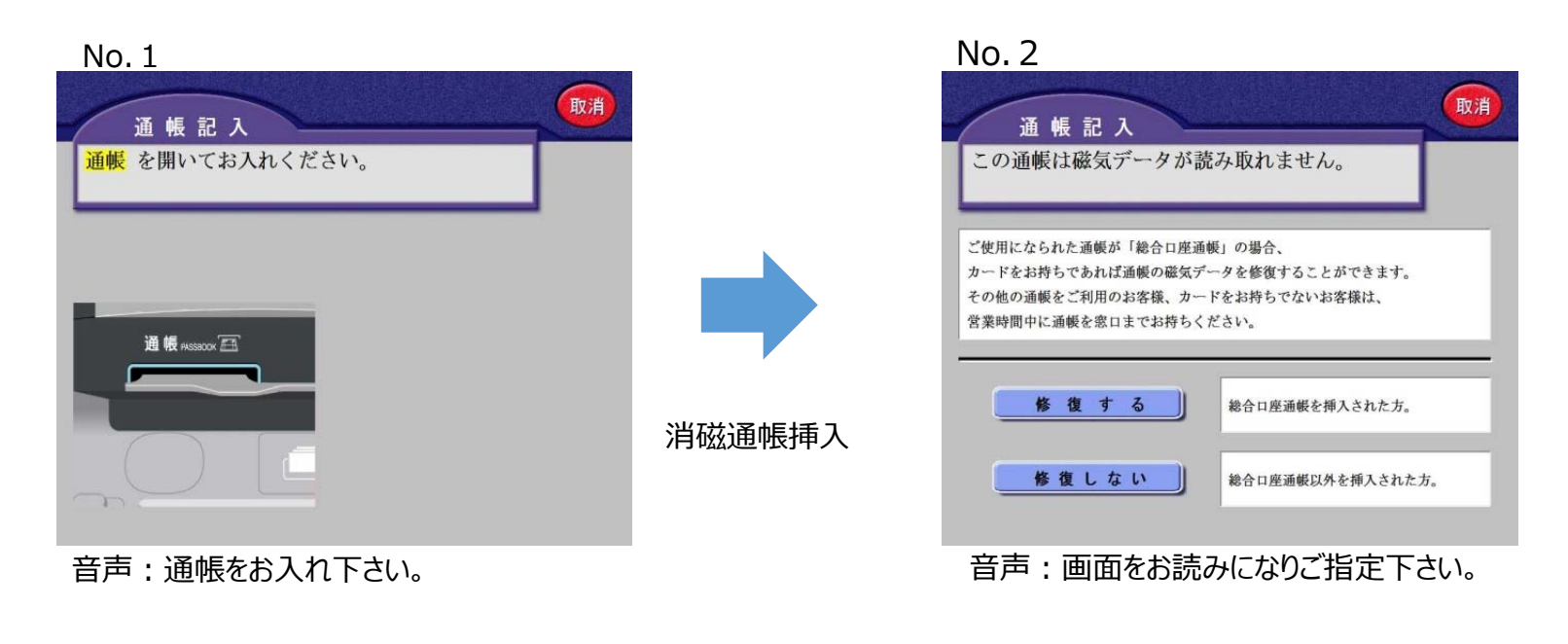

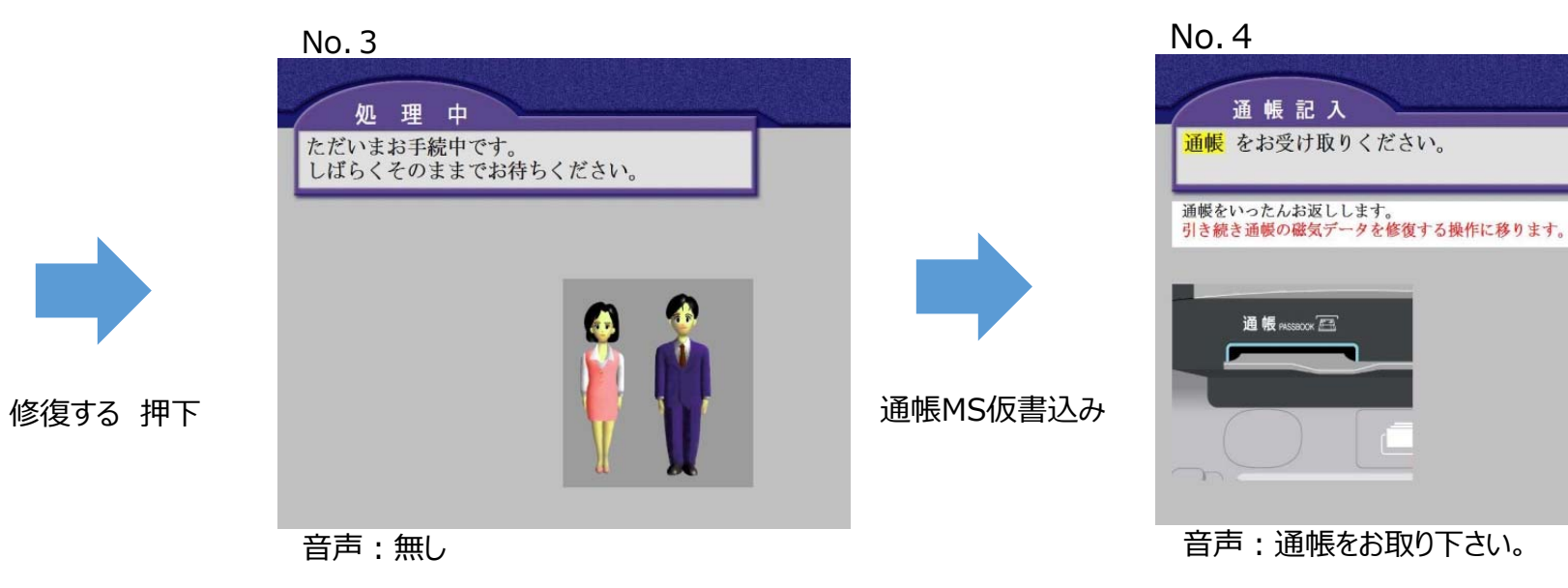

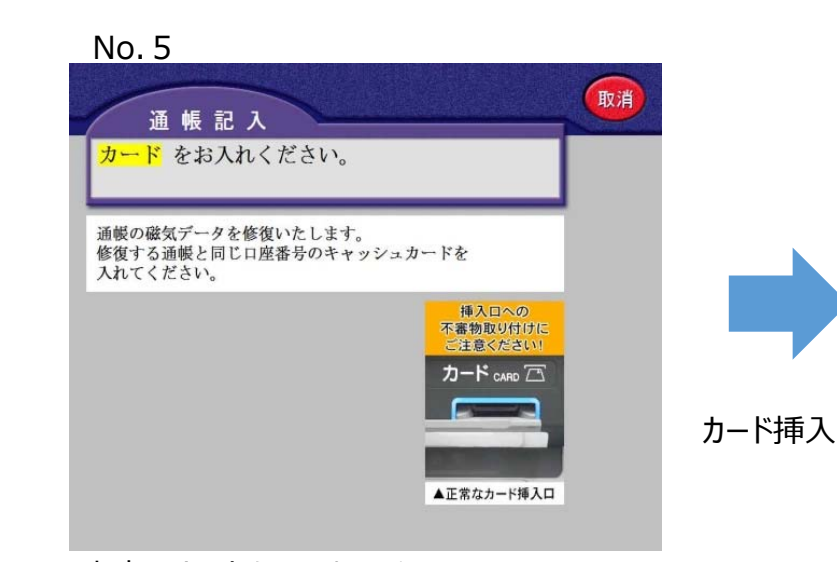

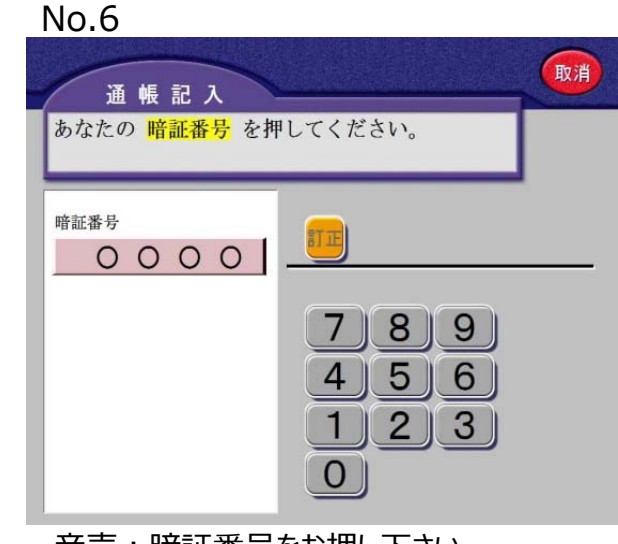

音声:カードをお入れ下さい。 ろんちゃん キャラン おおし おおし 音声:暗証番号をお押し下さい。

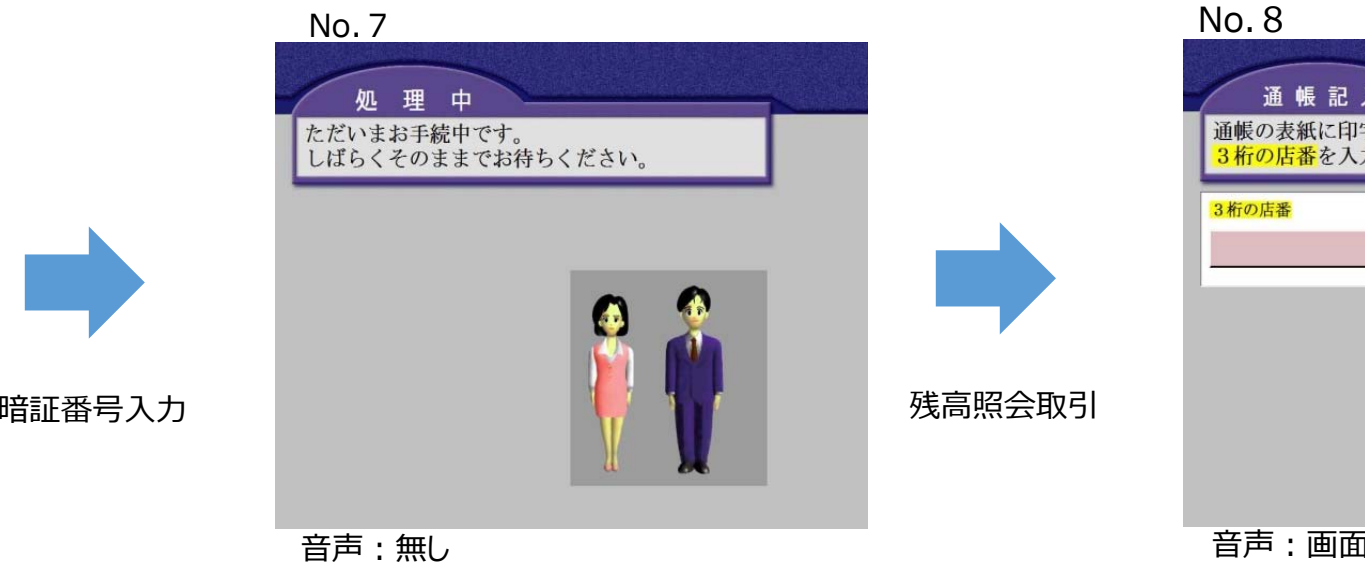

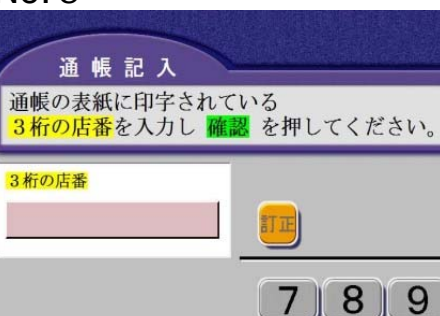

 $8$  $9$  $\overline{7}$  $\sqrt{5}$  $6$  $4$  $\mathbf{1}$  $\overline{2}$  $\left| 3 \right|$  $\mathbf{0}$ 音声:画面をお読みになりご指定下さい。

取消

確認

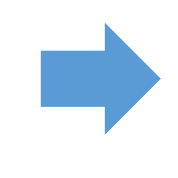

通帳抜取

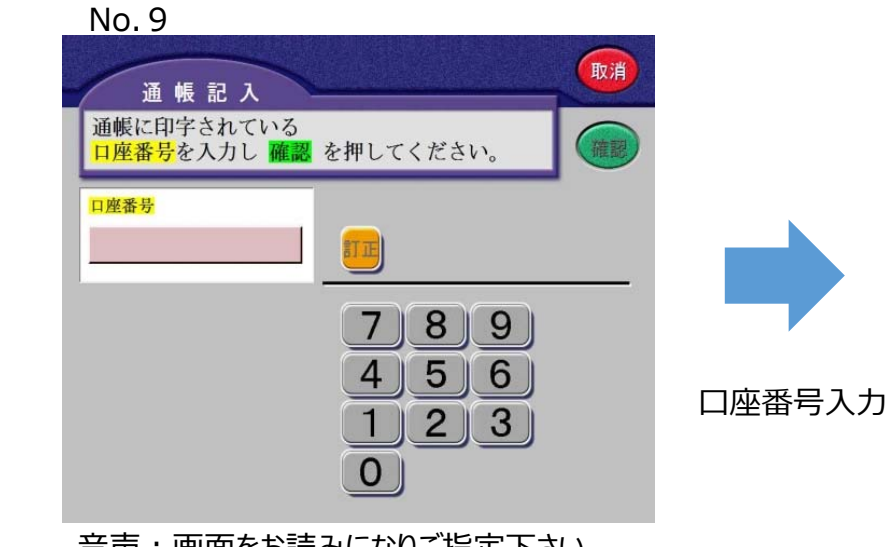

店番入力

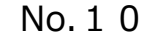

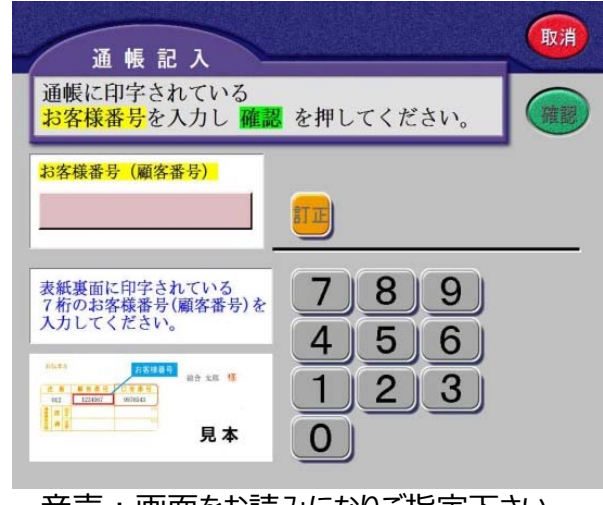

音声:画面をお読みになりご指定下さい。 音声:画面をお読みになりご指定下さい。

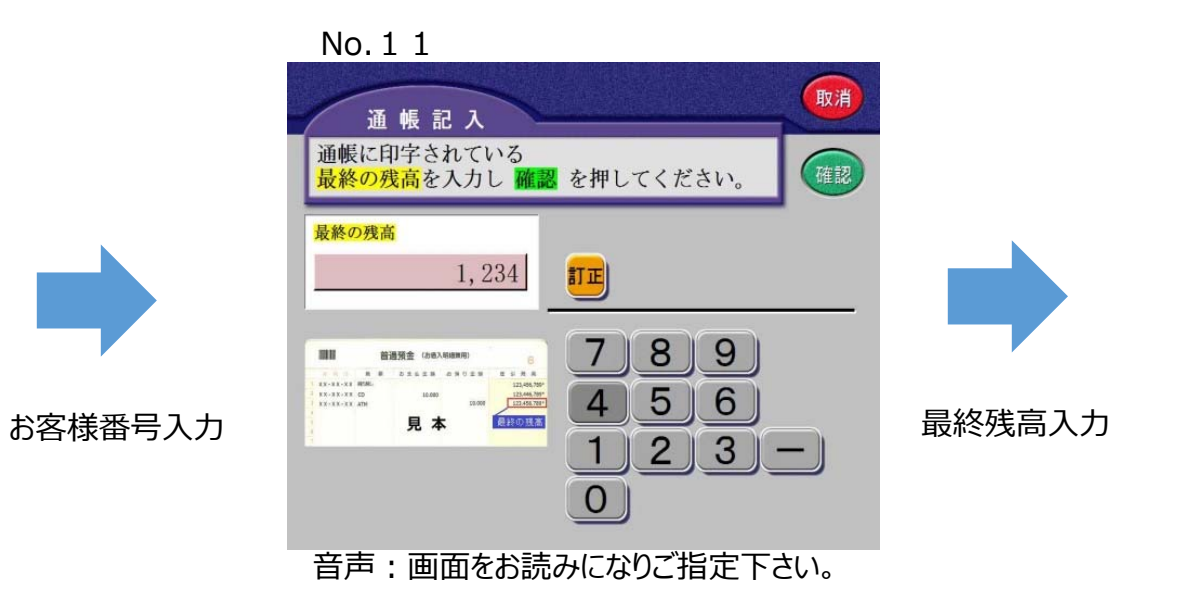

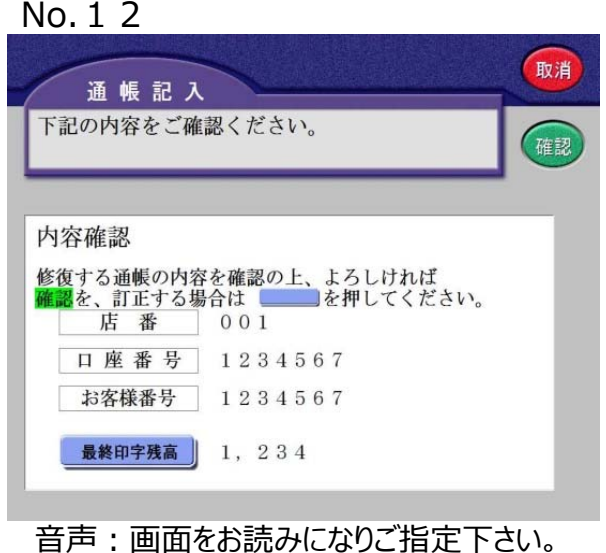

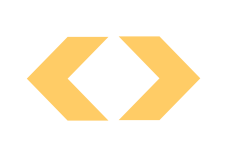

## No.13取消 取引名称 通帳を開いてお入れください。 修復する通帳の普通科目の最終残高が印字されているページを<br>開いて通帳をお入れください。 通帳 PASSBOOK A *<u><i>m*</u> m  $\frac{1}{2}$

音声:通帳をお入れ下さい。 音声:無し

確認押下

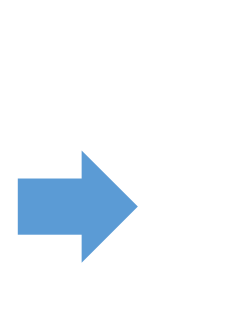

修復用通帳挿入

No.15ご案内 内容をご確認ください。 しばらくそのままでお待ちください。 臼渦嘘唄欝蔚鰻姥厩浦瓜閏噂云 憶臆桶牡乙俺卸恩温穏音下化仮 咳害崖慨概涯碍盖街該鎧骸浬馨 咳害崖慨概涯碍蓋街該鎧骸浬馨 取引メッセージ受信残高表示 輝飢騎鬼亀偽儀妓宜戯技擬欺犠 ※「しばらくそのままでお待ちください。」文言は ブリンク表示。

#### No.14

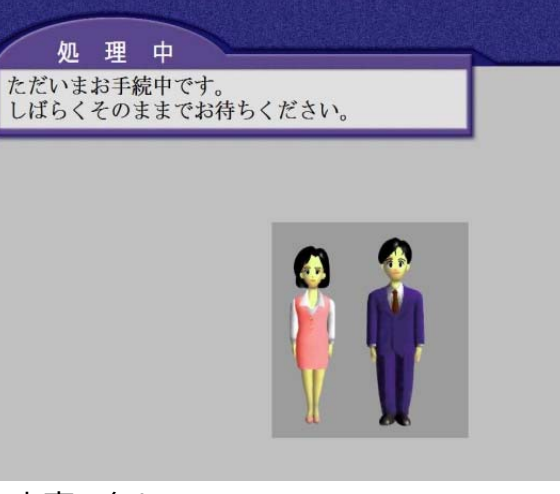

#### No.16

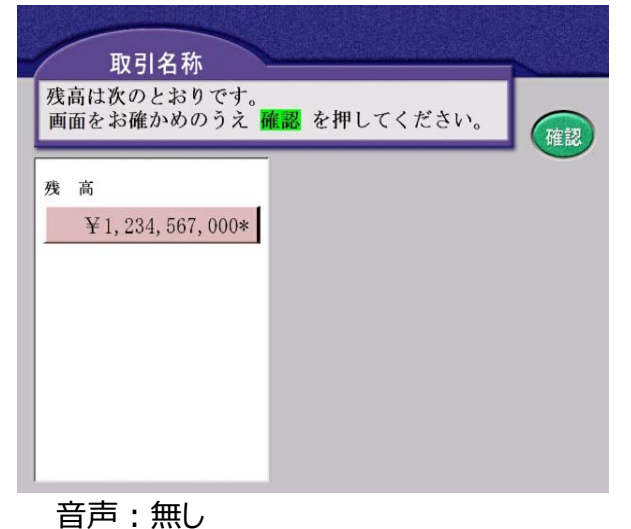

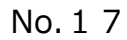

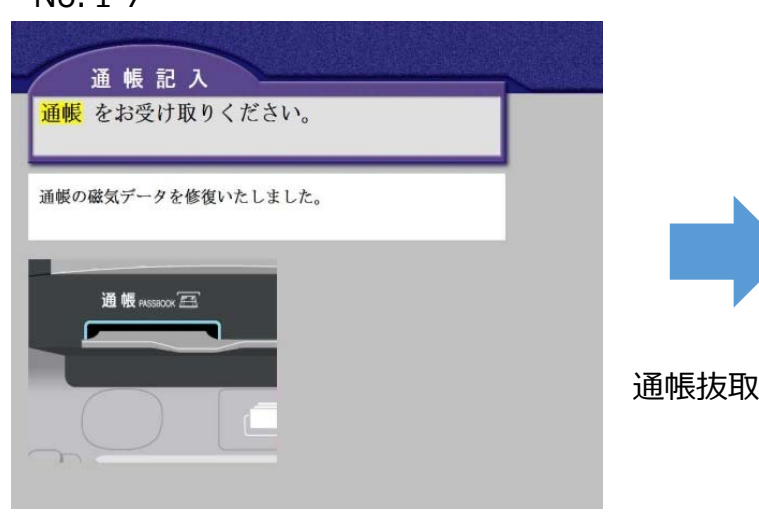

No.19

確認押下

カード抜取

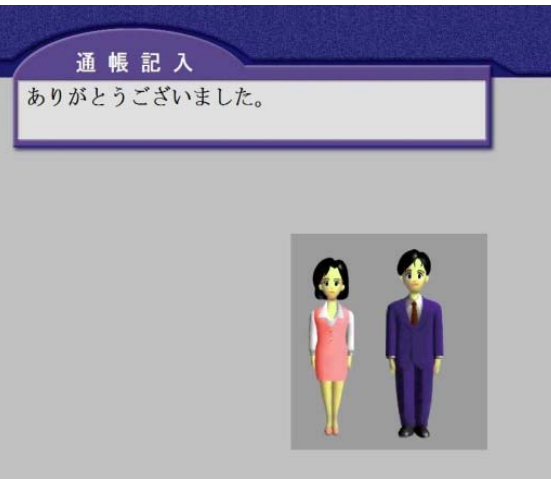

No.18

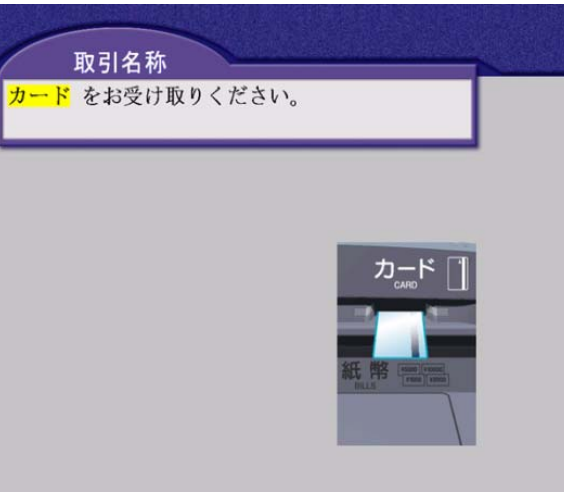

音声:通帳をお取り下さい。 音声:カードをお取り下さい。

音声:ありがとうございました。

### 通帳仮MS書込にて書込みエラー、通帳MSデータ修復時に書込みエラー、記帳取引不成立が発生した場合に表示

#### 通帳修復不可

#### No. 999 通帳返却(通帳修復不可)

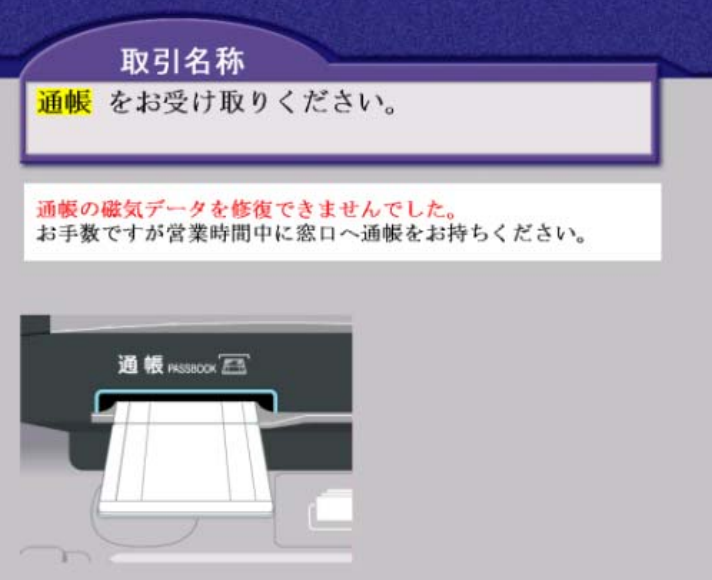

音声:通帳をお取り下さい